#### **Комплектация**

# E WIDE MEDIA

1. ГУ

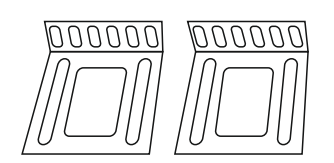

- 2. Крепления боковые
- 3. Монтажная корзина

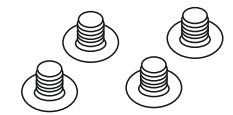

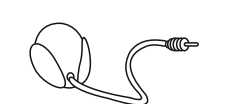

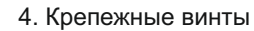

5. Выносной микрофон

6. Основной разъём

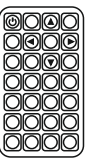

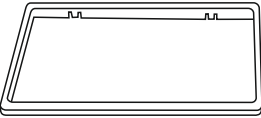

7. ПДУ

7. Монтажная рамка

**Технические характеристики: Общие:** Экран: TFT 7", 800\*480 Тип сенсора: Емкостной. Источник питания: 14,4 В пост. тока (допустимый диапазон от 10,8 В до 15,1 В) Система заземления: заземление отрицательного полюса Максимальный потребляемый ток: 5 А Максимальная выходная мощность: 45 Вт х 4 канала (4 Ом) Сопротивление нагрузки: 4 Ом **USB:** Стандартная спецификация USB: USB 2.0 полноскоростной Максимальная сила тока: 0,5 A Файловая система: FAT32 Максимальный размер памяти: 32 Гб **Тюнер:** Тип тюнера: FM/AM Количество банков памяти: FM: 65 МГц ~ 108 МГц; AM: 522 КГц ~ 1620 КГц **BlueTooth:** Список контактов: Да Журнал звонков: Да BlueTooth аудио: A2DP **Примечания:** Характеристики конструкции могут быть изменены без предварительного уведомления. Данное устройство произведено в Китае.

## **ИНСТРУКЦИЯ ПО ЭКСПЛУАТАЦИИ**

# **Wide Media DV-JM7021**

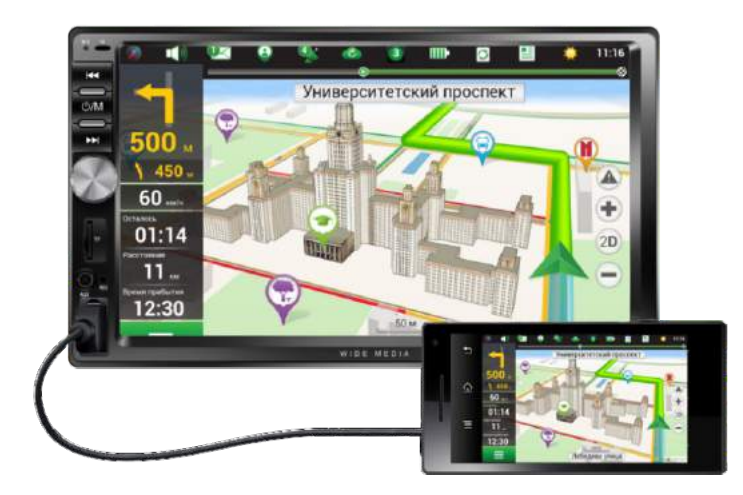

## **Автомобильный мультимедийный центр**

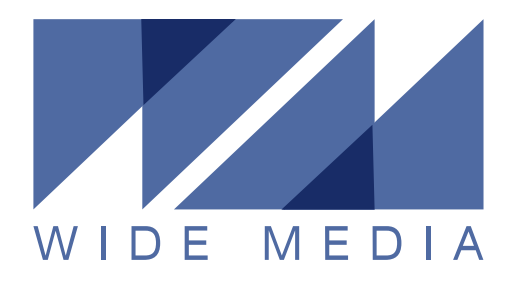

## **Оглавление**

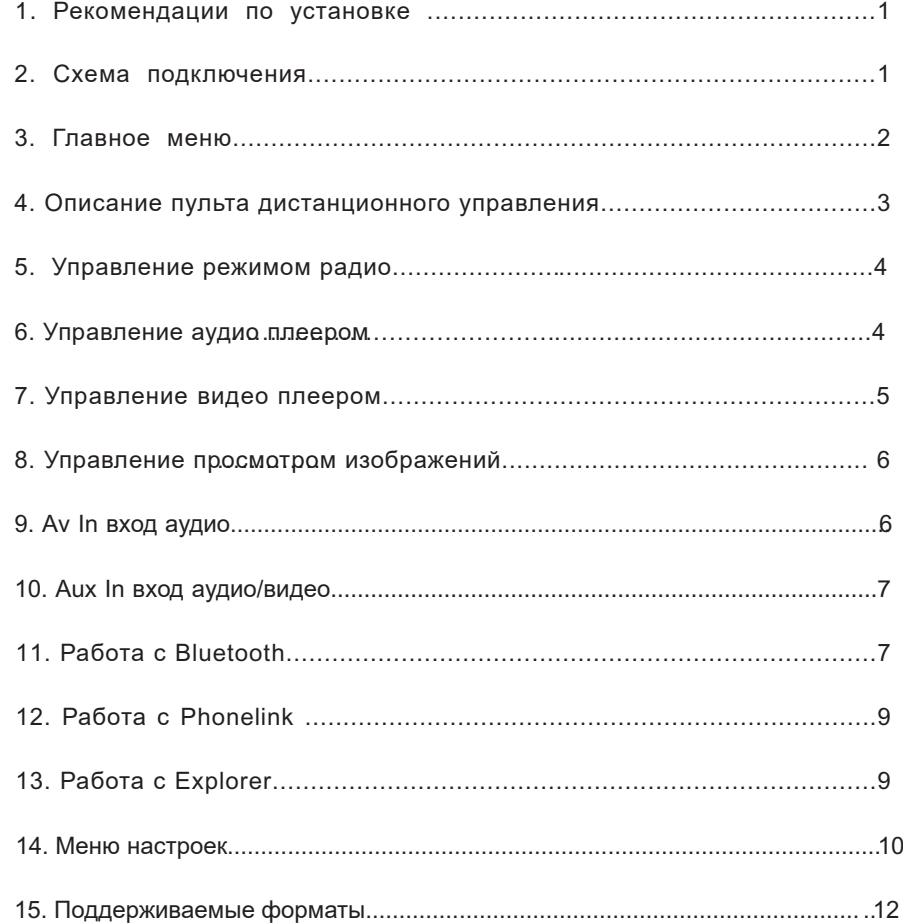

### **1.** Рекомендации по установке

Благодарим Вас за приобретение головного устройства, (далее ГУ), Wide Media DV-JM7021. Просим Вас перед установкой внимательно изучить этот раздел инструкции.

Данное ГУ предназначено для автомобилей с напряжением в бортовой сети 12V-15V с заземлением на корпус автомобиля.

Мы рекомендуем доверить установку данного ГУ профессионалам, особенно в том случае, если при установке не используются ISO переходники для быстрого подключения. Неправильное подключение может привести к некорректной работе оборудования, поломки ГУ или электрического оборудования в автомобиле.

Настоятельно рекомендуем перед установкой снять отрицательную клемму с автомобильной аккумуляторной батареи во избежание случайного короткого замыкания.

Во время установки убедитесь, что радиатор охлаждения ГУ не накрыт посторонними предметами. Плохое охлаждение может привести к некорректной работе ГУ, поломки или к пожару в автомобиле.

После окончания установки ГУ в автомобиль и перед началом эксплуатации обязательно нажмите кнопку «RESET» на передней панели для активации устройства, (так же рекомендуем после замены аккумуляторной батареи).

#### **2.** Схема подключения

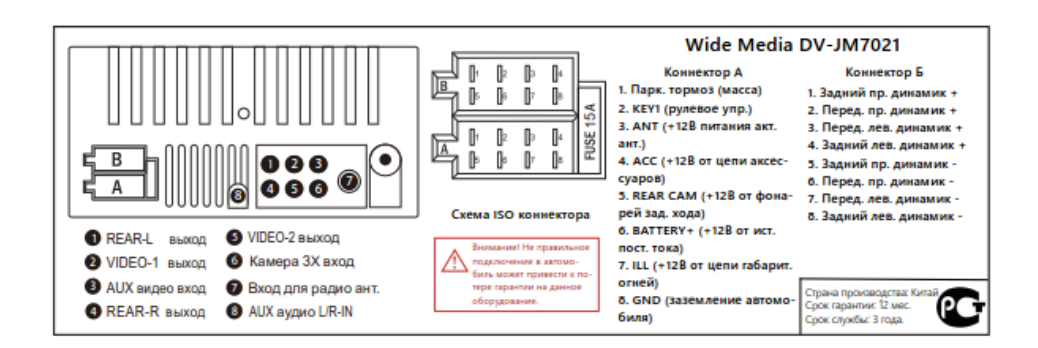

## **3.** Главное меню

Данное ГУ обладает функцией AM/FM радио, USB, Bluetooth, AUX-in и т. д. Для перехода к этим функциям нажмите на любую из иконок на рабочем столе. Нажмите " " для выхода в главное меню. Внимание: при отсутствии USB или SD карты в разъемах, соответствующие пункты в меню будут не активны, а их иконки будут выглядеть блекло.

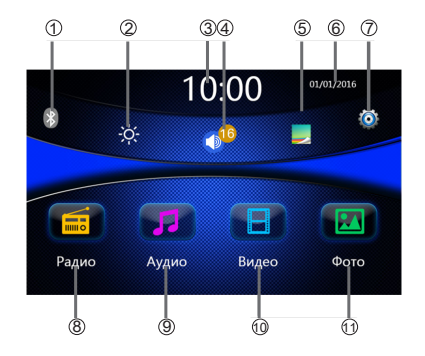

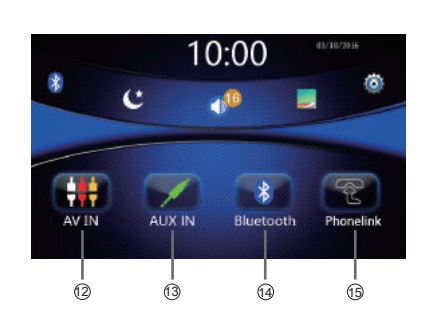

1. Bluetooth, (после сопряжения, иконка отображается голубым цветом, без сопряжения - серым). Нажмите на неё для перехода в режим Bluetooth

- 2. Выбор режима яркости день/ночь
- 3. "10:00" Часы
- 4. Выбор режима "приглушения звука"
- 5. Выбор рисунка обоев рабочего стола
- 6. "01/01/2016" Календарь
- 7. Вход в режим настроек
- 8. Режим радио
- 9. Режим проигрывателя музыки, (играет с SD или USB)
- 10.Режим проигрывателя видео,(играет с SD или USB)
- 11.Режим просмотра фотографий, (с SD или USB)
- 12. AV in режим, вход аудио
- 13. Aux in режим, вход аудио и видео
- 14. Режим Bluetooth
- 15. Режим Phonelink
- 16. Режим Explorer, (работа с файлами)

![](_page_2_Picture_20.jpeg)

 $(6)$ 

#### **4. Описание пульта ДУ**

![](_page_2_Picture_22.jpeg)

#### **Основные** возможности

Установите элемент питания (CR2025)

- Направляйте пульт ДУ на соответствующий приемник ИК сигналов на ГУ.
- Не подвергайте пульт ДУ воздействию прямых солнечных лучей.
- ВНИМАНИЕ: Во избежание несчастных случаев:.
- Не используйте другие элементы питания, кроме CR2025 ее аналоги.
- Храните элементы питания <sup>в</sup> безопасном месте, не доступном для маленьких детей.
- Не заряжайте, не разбирайте, не нагревайте элемент питания <sup>и</sup> не бросайте его <sup>в</sup> огонь.
- Не протирайте элемент питания пинцетом или аналогичным инструментом.
- Оберните элемент питания <sup>в</sup> пленку перед тем, как выбросить <sup>в</sup> целях дальнейшего использования.

![](_page_2_Picture_728.jpeg)

10. Громкость +

#### **5. Управление режимом радио**

![](_page_3_Figure_1.jpeg)

- 1. Настройки эквалайзера.
- 2. Режим вкл/выкл приглушение звука.
- 3. Возврат к предыдущему меню.
- 4. Возврат к главному меню.
- 5. Автоматическая настройка частоты радио назад.
- 6. Автоматическая настройка частоты радио вперед.
- 7. Ручная настройка частоты радио назад.
- 8. Ручная настройка частоты радио вперед.

9. В этой зоне отображается текущая частота радио. Перейдите коротким нажатием на интересующую частоту. Можно сохранить текущую частоту на любую из шести иконок длительным нажатием на выбранную иконку.

10. Включить/выключить режим стерео.

11. Включите режим "LOC" для поиска радиостанций только с уверенным приемом, или режим "DX" для поиска всех радиостанций.

12. Коротким нажатием пролистайте все доступные радиостанции, длинным — автоматическое сохранение всех доступных станций.

13. Выбор диапазона для настройки радио.

#### **6. Управление аудио плеером**

Выберите иконку "  $\blacktriangleright$  " в главном меню, чтобы войти в аудио плеер.

![](_page_3_Picture_18.jpeg)

1. Одним нажатием перейдите в режим списка воспроизведения, двойным — в главное меню.

2. Коротким нажатием — переход к предыдущей аудиозаписи, длинным — перемотка назад.

3. Включить/выключить паузу.

4. Коротким нажатием — переход к следующей аудиозаписи, длинным — перемотка вперед.

5. Нажав на эту иконку можно выбрать воспроизведение списка последовательно или в случайном порядке.

6. Эта иконка позволяет повторять воспроизведение выбранной музыкальной композиции.

7. Перемещая этот ползунок начните прослушивание музыкальной композиции с любого места.

#### **7. Управление видео плеером**

Выберите иконку "  $\blacksquare$  " в главном меню, чтобы войти в видеоплеер.

![](_page_3_Picture_29.jpeg)

1. Коротким нажатием — переход к предыдущему видео ролику, длинным — перемотка назад.

2. Включить/выключить паузу.

3. Коротким нажатием — переход к следующей видео записи, длинным — перемотка вперед.

- 4. Конверсия Аудио, (если это поддерживается видео файлом).
- 5. Сменить язык субтитров, (если это поддерживается видео файлом).

6. Если нажать на эту иконку, то изображение исчезнет с экрана ГУ, но появится на видео выходе. Нажмите на экран, чтобы выйти из данного режима.

## **8. Управление просмотром изображений.**

Выберите иконку "  $\blacksquare$  в главном меню, чтобы начать просмотр изображений

## **10. Aux In вход аудио/видео**

![](_page_4_Picture_4.jpeg)

#### **11.** Работа с **Bluetooth**

Выберите иконку  $^4$   $^*$  в главном меню для входа в режим Bluetooth

В комплекте к ГУ поставляется внешний микрофон для громкой связи. Мы рекомендуем устанавливать его как можно ближе к водителю. Например, на стойке лобового стекла.

(1) Если телефон не подключен к ГУ, Вы увидите надпись "Нет подключения".

![](_page_4_Picture_9.jpeg)

(2) Откройте настройки Bluetooth на вашем телефоне, подключитесь к устройству "CAR-BT", используя пароль "0000".

![](_page_4_Picture_309.jpeg)

![](_page_4_Picture_310.jpeg)

- 1. К предыдущему изображению
- 2. Включить/выключить паузу
- 3. К следующему изображению
- 4. Увеличить изображение
- 5. Уменьшить изображение
- 6. Повернуть изображение
- 7. Включить/выключить музыкальный фон

#### **9. AV In вход аудио**

Выберите иконку " НН " для входа в режим AV IN

![](_page_4_Picture_22.jpeg)

![](_page_4_Picture_23.jpeg)

Операции с Bluetooth:

1. Нажмите " Н " для набора.

ля просмотра журнала звонков.

3. Нажмите "  $Q_i$  " для работы с телефонной книгой. В связи с ограниченным размером экрана, некоторые контакты будут отображаться не полностью. Телефонная книга может не показывать некоторые контакты из-за использования в них некорректных символов или языков, отличных от русского.

4. Нажмите " $\Box$ " для перехода в режим Bluetooth Music.

![](_page_5_Picture_6.jpeg)

a: Перейти к предыдущей композиции

b: Включить/выключить паузу

c: Перейти к следующей композиции

5. Кнопка начала вызова.

6. Кнопки набора номера.

Режим телефонного звонка

![](_page_5_Picture_13.jpeg)

- a: Переход к цифрофой клавиатуре
- b: Принять вызов

c: Отклонить вызов

d: Перевести разговор на телефон/громкую связь

### **12. Работа с Phonelink (поддержка только устройств на ОС Android)**

1. Разблокируйте смартфон и подключите его к USB входу ГУ, (используйте качественный USB кабель).

2. В настройках смартфона включите режим отладки по USB.

![](_page_5_Picture_21.jpeg)

3. Нажмите "Ok", если соединение произошло.

![](_page_5_Picture_23.jpeg)

Нажмите круг в левом нижнем углу.

- для выхода в главное меню смартфона
- для выхода в главное меню ГУ
	- вернутся в предыдущее меню

,<br>переход в горизонтальный режим экрана, (некоторые смартфоны могут не поддерживать эту функцию)

Во время воспроизведения видео в режиме Phonelink возможно притормаживание изображения.

#### **13.** Работа с **Explorer**

![](_page_5_Figure_31.jpeg)

- a: Возврат к предыдущему меню
- b: Аудио файлы
- c: Видео файлы
- d: Файлы с изображениями

#### **14. Меню настроек**

Нажмите " " для перехода в меню настроек

(1) Языковые настройки

![](_page_6_Picture_7.jpeg)

#### (2) Настройки аудио

![](_page_6_Picture_297.jpeg)

#### (3) Настройки региона радио

![](_page_6_Picture_298.jpeg)

#### (4) Настройки даты и времени

![](_page_6_Picture_13.jpeg)

(5) Другие настройки

![](_page_6_Picture_299.jpeg)

a: Режим парковки. Включает/выключает возможность просмотра видео в движении.

- b: Обновление ПО.
- c: Сброс настроек. Сбрасывает все настройки до заводских.
- d: Подсветка. Меняет цвет подсветки кнопок на передней панели.
- e: Калибровка. Калибрует сенсорный экран ГУ.
- f: Формат вывода CVBS. Меняет систему цветности видеовыхода PAL/NTSC
- g: Версия программного обеспечения.

(6) Кнопки руля. Нажмите кнопку на рулевом колесе, а после, выберите функцию на сенсорном экране ГУ. Если обучение прошло успешно, кнопка на экране магнитолы изменит свой цвет на голубой.

![](_page_6_Picture_24.jpeg)

### **Видео**

(7) Экран. Позволяет настроить яркость, контрастность, насыщенность и оттенок.

![](_page_7_Picture_558.jpeg)

(8) Обои. Настраивает фоновое изображение рабочего стола.

![](_page_7_Picture_4.jpeg)

Загрузочный логотип.

Вы можете изменить загрузочный логотип магнитолы при старте, войдя в скрытое меню. Для этого зайдите в меню настроек и быстро нажмите более 5 раз в область экрана, находящуюся в одном сантиметре правее надписи «Настройки» в левом верхнем углу.

### **15. Поддерживаемые форматы**

#### **Аудио**

![](_page_7_Picture_559.jpeg)

![](_page_7_Picture_560.jpeg)

Уточнение: форматы видео WMV1, WMV2, WMV3, VC1, VP6, MS MPEG-4 1 / 2, и т. д. с разрешением 1920x1080 поддерживается только с частотой менее 25 кадров в секунду..

#### **Фото**

![](_page_7_Picture_561.jpeg)